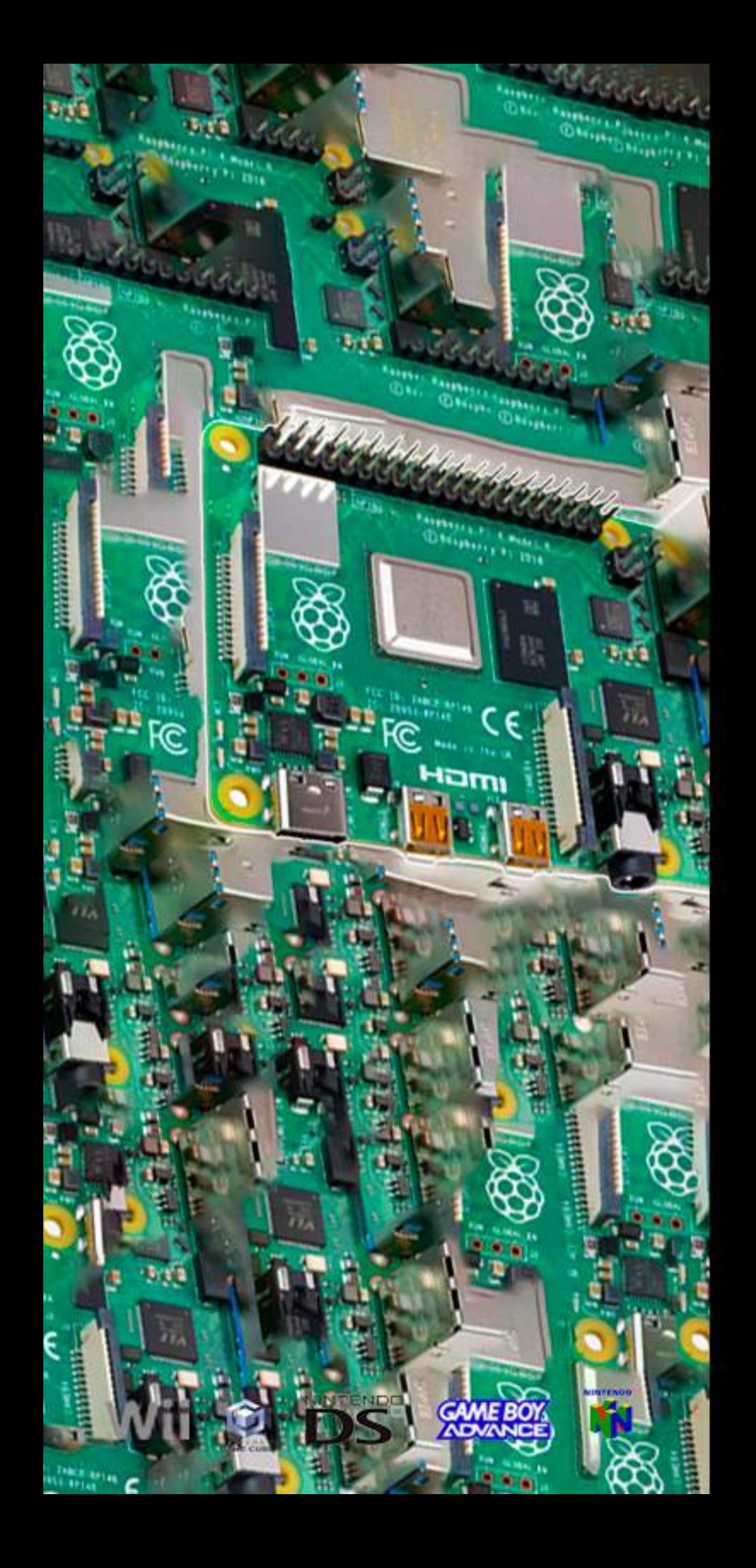

# C. C. ىد<br>خ

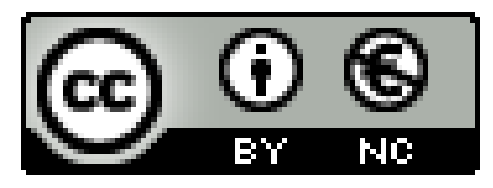

Aquesta obra està subjecta a una llicència de [Reconeixement-NoComercial](https://creativecommons.org/licenses/by-nc/3.0/es/) 3.0 Espanya de Creative Commons

### <span id="page-2-0"></span>Resumen del proyecto:

El concepto general del proyecto es a través de una raspberry pi crear una consola de videojuegos retro o en general antiguos, hacer un servidor de ficheros para que el usuario de la consola pueda conectarse para descargar los juegos por ejemplo, o por si esa opción no le gusta al usuario hacer una página web para descargar las roms de los juegos asumiendo que el usuario tiene las consolas y los juegos originales y quiere hacer un todo en uno con nuestra consola.

La consola en si se tratara de una raspberry pi 4 de 2GB de RAM con algún modelo de carcasa hecho por este grupo para que se asemeje lo máximo posible a una consola de verdad.

Las páginas web simplemente serían a método de explicación y para descargar roms para la consola y el servidor como otra forma de obtención de roms seria un servidor FTP.

### <span id="page-2-1"></span>Palabras claves:

Rom, Raspberry pi, FTP, carcasa, juegos, consola de juegos, retro

### <span id="page-2-2"></span>Abstract:

The general concept of the project is through a raspberry pi to create a retro video game console or in general old ones, to make a file server so that the user of the console can connect to download the games for example, or in case that option is not the user's likings, to make a web page to download the roms of the games assuming that the user has the original consoles and games and wants to make an all in one with our console.

The console itself was a raspberry pi 4 with 2GB of RAM with some casing model made by us so that it resembles a real console as much as possible.

The web pages would simply be a method of explanation and to download roms for the console and the server as another way of obtaining roms would be an FTP server.

### <span id="page-2-3"></span>Keywords:

Rom, Raspberry pi, FTP, computer case, games, game console, retro

# **ÍNDICE:**

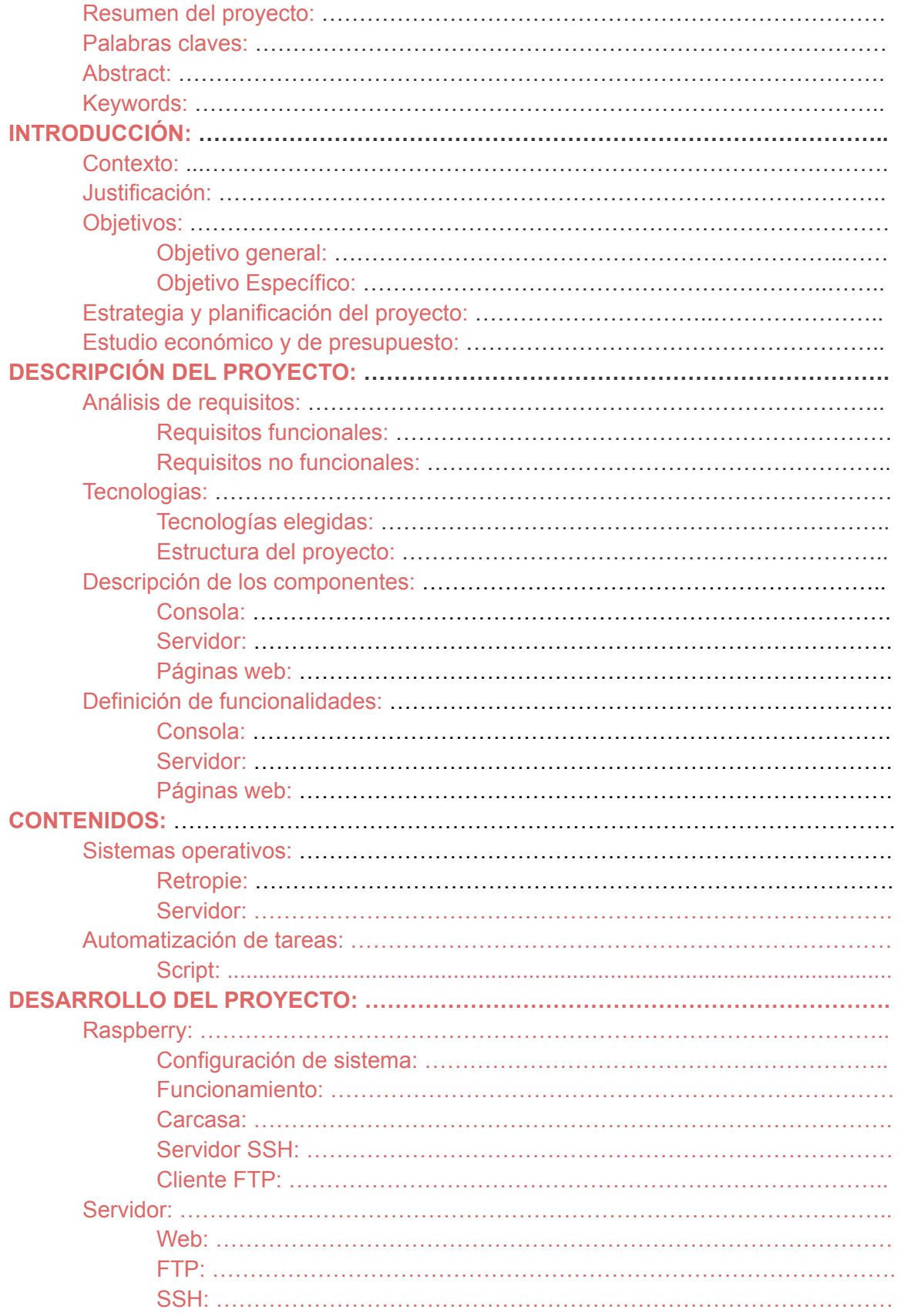

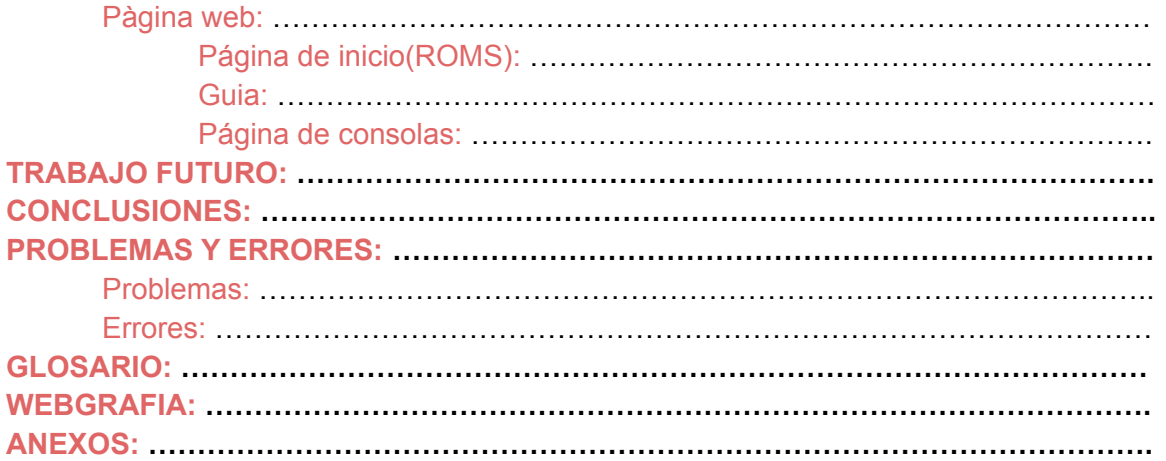

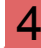

## <span id="page-5-0"></span>**INTRODUCCIÓN**

Para comenzar la introducción vamos a dividirlo en tres bloques, consola, páginas y servidor.

### **Consola**

Para hacer la consola como llevamos diciendo en los anteriores puntos utilizaremos una Raspberry Pi, en concreto el modelo 4 B de 2 GB de RAM con una tarjeta SD de 32GB, que con las especificaciones que tiene podrá de sobra con los juegos que el usuario quiera emular en ella.

La consola tiene puerto ethernet con lo cual tiene conectividad a internet para los siguientes puntos, pero lo importante ahora no es eso es que también tiene bluetooth y compatibilidad con casi cualquier mando si le pones el software adecuado, que hablando de él la idea es ponerle una iso ya especifica "Retropie" que está hecho ya para consolas donde la interfaz de usuario será directamente un menú típico a las de las consolas en el que lo lograremos ver con una pantalla lcd de 3'5 pulgadas para jugarlo de manera portátil, pero si eso se queda corto tiene disponible un puerto micro HDMI para verlo a través de otra pantalla.

Se hará un modelo 3d con la herramienta blender, la carcasa para que se asemeje lo máximo posible al aspecto tradicional de una consola.

### Páginas

Las páginas web no tendrán mucho misterio, se utilizará html y css principalmente. Obviamente una será un sitio web que entrelaza con la otra y viceversa.

La primera estará dirigida a un usuario casual que solo busca conseguir las roms (recalcando que se asume que tiene las copias originales), su función será solamente para descargar las roms.

La otra página se dirige al usuario un poco más curioso que también quiere aprender como se hace la consola donde con fotos y demás cosas se explicará el proceso en general que hemos hecho con la consola de cero.

### Servidor

La idea del servidor es no tener que ir a una página web para descargar las roms en tu ordenador o donde sea y pasarlo a la tarjeta SD, la idea de esta parte es aumentar la comodidad del usuario, Tener un servidor FTP activo donde con un cable ethernet y una consola puedas directamente tener las roms en tu consola,

donde se hará a través de la consola que aunque no todo el mundo la quiera utilizar es otra opción.

### <span id="page-6-0"></span>**Contexto**

La gente suele jugar juegos antiguos en su ordenador porque no tiene la consola original y nosotros traemos una solución casera a ese problema. Creando una consola portátil donde podrás meter la rom de esos juegos que claramente el usuario ha comprado y jugar como en una consola retro de verdad, actualmente hay consolas de este estilo en el mercado pero suelen ser recreativas, nosotros queremos hacer que puedas jugar en cualquier sitio.

### <span id="page-6-1"></span>Justificación

El motivo principal por el cual estamos haciendo este proyecto es por y para los jugadores, lo que quiero decir con esto es que hay mucha gente que quiere recordar la vieja era de los videojuegos o gente que quiere saber cómo era la primera generación de videojuegos y las compañías de esos juegos actualmente o están en bancarrota o no quieren sacar los juegos retro en sus nuevas consolas por lo cual nosotros nos hemos puesto manos a la obra para sacar un dispositivo que pueda hacer todo el mundo en su casa sin ningún tipo de problema, además poner a disposición de los jugadores de nuestra consola los juegos para descargar en nuestra página web donde en el contrato de la página afirmas que tienes esos juegos y por lo cual no estás cometiendo ninguna ilegalidad.

### <span id="page-6-2"></span>**Objetivos**

### <span id="page-6-3"></span>Objetivo General

-Utilizar las funciones de filezilla server para crear un servidor ftp.

-Hacer una consola con una Raspberry Pi funcional con gran compatibilidad de juegos.

-Que las distintas páginas web sean funcionales y se entrelazan unas con otras.

# <span id="page-6-4"></span>Objetivos Específicos

-Conseguir un diseño de la consola estilizado y compacto.

-Que se pueda acceder a las roms con facilidad de 2 métodos distintos.

-Que la propia consola sea semi portátil con una pantalla integrada y batería.

### <span id="page-7-0"></span>Estrategia y planificación del proyecto

La planificación será mediante un diagrama de Gantt el cual hará de guía para el desarrollo del proyecto, intentando no sobrepasar los plazos estipulados y poder llevar a cabo de una forma ordenada y correcta la organización del proyecto.

| <b>Hill Company</b><br><b>Harriot</b>   | <b>Sundants</b> | <b>Sept</b> | $\frac{1}{2}$<br>Total C | ₩ | $=$ | $-1$ | $\frac{1}{2}$ | 40. | $\frac{1}{2}$ | $\rightarrow$ | $\rightarrow$ | <u> - 11</u> | 드 | ÷ | ₩ |  |  |
|-----------------------------------------|-----------------|-------------|--------------------------|---|-----|------|---------------|-----|---------------|---------------|---------------|--------------|---|---|---|--|--|
| <b>Art</b><br>In the Law allowed States | <b>BASE</b>     |             |                          |   |     |      |               |     |               |               |               |              |   |   |   |  |  |
| <b>III</b> III letters<br><b>State</b>  | <b>TVR/ST</b>   |             |                          |   |     |      |               |     |               |               |               |              |   |   |   |  |  |
| in a reference of<br><b>PER</b>         | and.            |             |                          |   |     |      |               |     |               |               |               |              |   |   |   |  |  |
| to it. Netherlands at artists official  | <b>JACK</b>     |             |                          |   |     |      |               |     |               |               |               |              |   |   |   |  |  |
| 11 1 Arena de segon  (Call)             | Act of          |             |                          |   |     |      |               |     |               |               |               |              |   |   |   |  |  |
| The English St. Print, Miller           |                 |             |                          |   |     |      |               |     |               |               |               |              |   |   |   |  |  |
| - Gardens 2022                          | mid.            |             |                          |   |     |      |               |     |               |               |               |              |   |   |   |  |  |
| THE R. P. LEWIS CO., LANSING, MICH.     | <b>CHECK</b>    |             |                          |   |     |      |               |     |               |               |               |              |   |   |   |  |  |
| 4 Language, 19107 . 19113               |                 |             |                          |   |     |      |               |     |               |               |               |              |   |   |   |  |  |
| or because a street mailed              |                 |             |                          |   |     |      |               |     |               |               |               |              |   |   |   |  |  |
| 1 Investment Story - more               |                 |             |                          |   |     |      |               |     |               |               |               |              |   |   |   |  |  |
| THE R. P. LEWIS CO., LANSING.           | 1.MVE           |             |                          |   |     |      |               |     |               |               |               |              |   |   |   |  |  |
| - Ashev (FUT)                           | <b>MOTO</b>     |             |                          |   |     |      |               |     |               |               |               |              |   |   |   |  |  |
| -4-Newled-Middle                        | <b>Built</b>    |             |                          |   |     |      |               |     |               |               |               |              |   |   |   |  |  |
| 1. North M. 19119.                      | most            |             |                          |   |     |      |               |     |               |               |               |              |   |   |   |  |  |
| <b>TEAM ROLL</b>                        | <b>CALLES</b>   |             |                          |   |     |      |               |     |               |               |               |              |   |   |   |  |  |
| $15$ . Individuals as a standard        | mont            |             |                          |   |     |      |               |     |               |               |               |              |   |   |   |  |  |
| - Heighed, SMY - BUY                    |                 |             |                          |   |     |      |               |     |               |               |               |              |   |   |   |  |  |
| $+204446 - 34146$                       | mild.           |             |                          |   |     |      |               |     |               |               |               |              |   |   |   |  |  |
| A have much much                        |                 |             |                          |   |     |      |               |     |               |               |               |              |   |   |   |  |  |
| It I limited a contents. With I Winds   |                 |             |                          |   |     |      |               |     |               |               |               |              |   |   |   |  |  |
| Lisaburghe Bart  (SAT)                  |                 |             |                          |   |     |      |               |     |               |               |               |              |   |   |   |  |  |
| (ii) 1 - Auditor che technic - Minister | 381             |             |                          |   |     |      |               |     |               |               |               |              |   |   |   |  |  |
| I received the first count              |                 |             |                          |   |     |      |               |     |               |               |               |              |   |   |   |  |  |
| -4 Autovation, SHID                     | and.            |             |                          |   |     |      |               |     |               |               |               |              |   |   |   |  |  |
| In Vitaliana, C. Inch., Military        |                 |             |                          |   |     |      |               |     |               |               |               |              |   |   |   |  |  |
| 1 Harnborn, 2002.                       | 391             |             |                          |   |     |      |               |     |               |               |               |              |   |   |   |  |  |
| barried<br><b>Hotel</b>                 | <b>MAG</b>      |             |                          |   |     |      |               |     |               |               |               |              |   |   |   |  |  |
| - Truster<br><b>JWT</b>                 | <b>BAT</b>      |             |                          |   |     |      |               |     |               |               |               |              |   |   |   |  |  |
| $-244$<br>1. To Exchange                | water.          |             |                          |   |     |      |               |     |               |               |               |              |   |   |   |  |  |
| 1 Styleday, 25411                       | 1,840           |             |                          |   |     |      |               |     |               |               |               |              |   |   |   |  |  |
| <b>Half</b><br>It is constrainty        | <b>HELF</b>     |             |                          |   |     |      |               |     |               |               |               |              |   |   |   |  |  |
| 1. Blood Librarian - Octobe             | most            |             |                          |   |     |      |               |     |               |               |               |              |   |   |   |  |  |
| <b>AKID</b><br><b>CA Newto COL</b>      | <b>WIND</b>     |             |                          |   |     |      |               |     |               |               |               |              |   |   |   |  |  |
| 1 Strawfront<br><b>STATE</b>            | <b>MOR</b>      |             |                          |   |     |      |               |     |               |               |               |              |   |   |   |  |  |

(Hacer click a la imagen para ver en grande)

En cuanto a la estrategia se seguirá una estrategia de desarrollo desde cero pero investigando tecnologías ya utilizadas para poder desarrollar de una forma más eficiente el objetivo deseado.

### <span id="page-7-1"></span>Estudio económico y de presupuesto

Antes de comenzar con el proyecto hemos realizado un presupuesto orientativo para nuestro proyecto para que se puedan hacer una idea de cuál ha sido el coste del mismo.

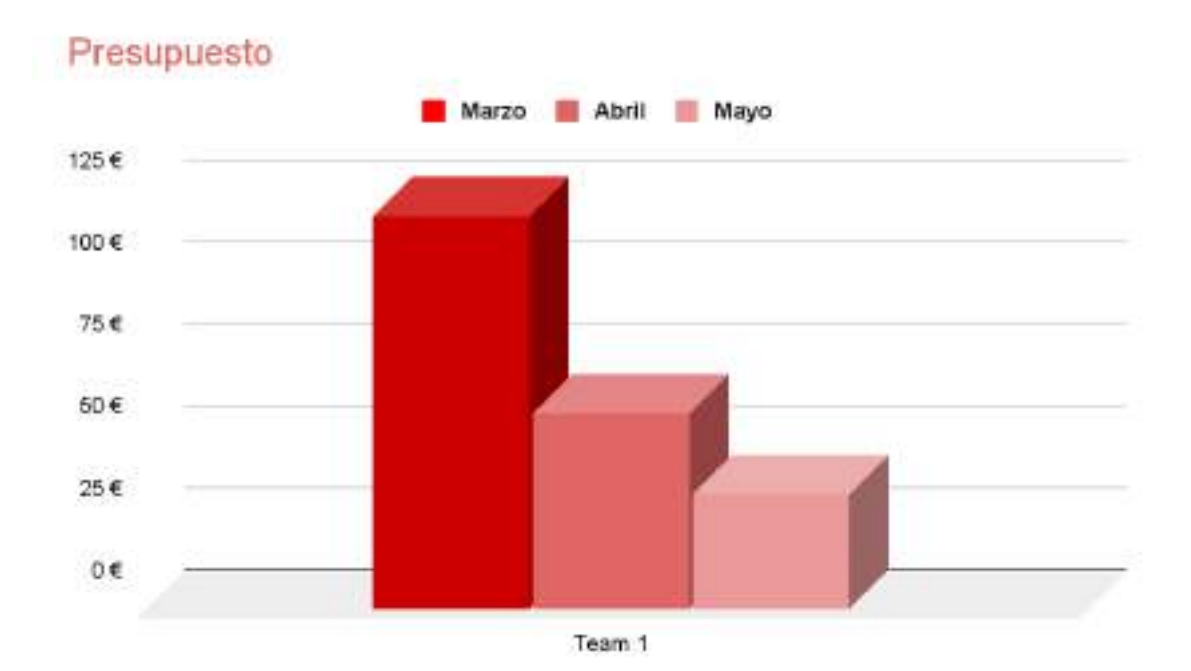

### TABLA DE GASTOS

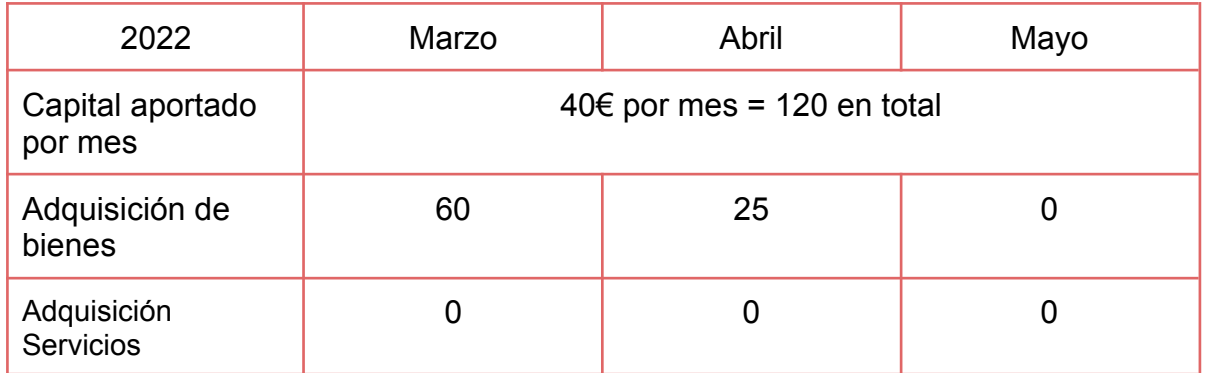

# <span id="page-8-0"></span>**Descripción del proyecto**

### <span id="page-8-1"></span>Análisis de requisitos

- Obtener conocimiento de cómo configurar una raspberry pi.
- Adquirir conocimientos sobre cómo hacer un modelaje en 3d.
- Tener una web con una estructura y un diseño correcto.
- Lograr el funcionamiento del sistema.
- Conseguir un prototipo de una consola portátil.

### <span id="page-8-2"></span>Requisitos funcionales

- Consola portatil.
- Servidor web.

### <span id="page-8-3"></span>Requisitos no funcionales

- Servidor FTP.
- Web intuitiva para el usuario.
- Carcasa de la consola.
- SSH

# <span id="page-9-0"></span>**Tecnologias**

### <span id="page-9-1"></span>Tecnologías elegidas

Xampp - El equipo ha escogido esta aplicación para el servidor por el hecho de que vienen tres aplicaciones en uno haciendo que se instale más fácil y no nos haga falta ir uno a uno instalando.

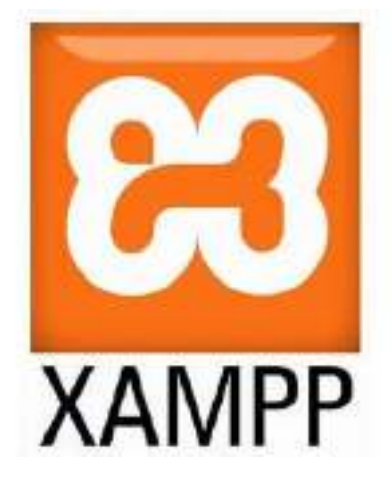

Virtualbox - Gracias a este software se podrá almacenar más de un sistema operativo en la misma máquina y así poder probar distintos tipos de softwares para nuestra consola.

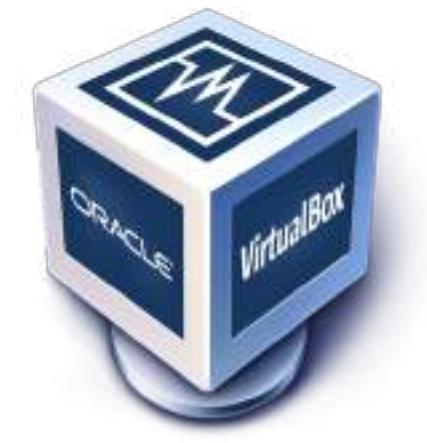

Photoshop/Gimp - Para la edición de la portada del proyecto y varios retoques para diseños de la página web.

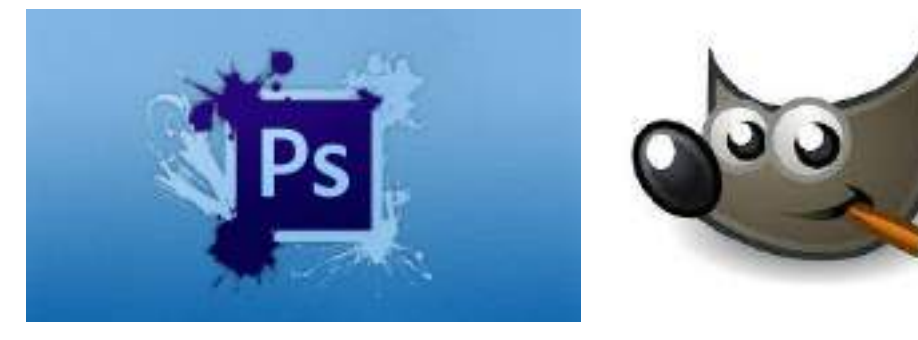

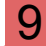

Blender - Para el modelado 3d de la carcasa de la consola.

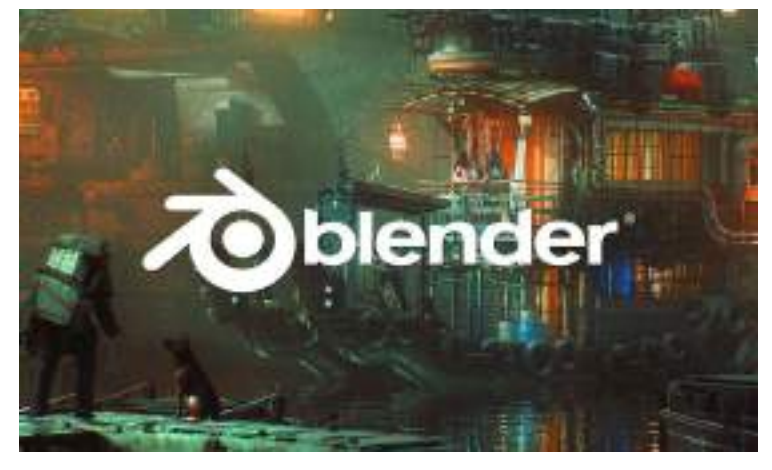

Tinkercad - Para escalar el modelo 3d de la carcasa

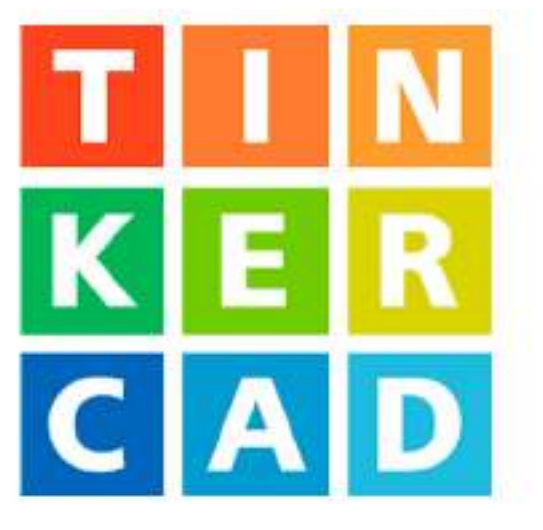

Apache - Servidor web de código abierto para todas las plataformas.

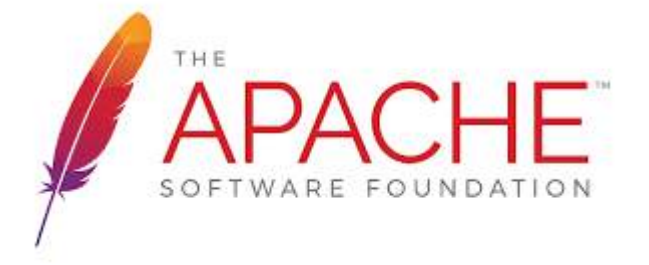

Visual Studio Code: Para crear la página web mediante Html, Css y JavaScript.

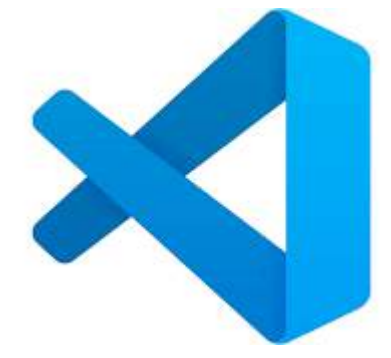

Balena Etcher: para flashear la tarjeta SD de la consola.

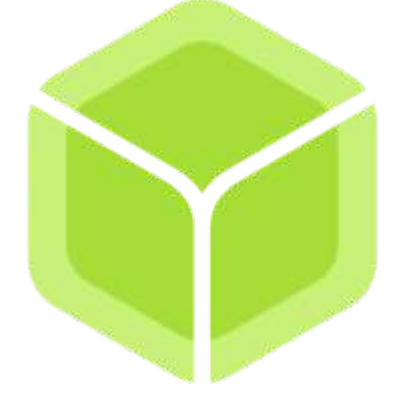

### <span id="page-11-0"></span>Estructura del proyecto

La estructura que se ha utilizado en este proyecto ha consistido en separar en cuatro bloques principales la carga de trabajo. El primer bloque es crear la página web y dejarla correcta.

El segundo bloque consiste en crear el servidor y configurarlo para que cumpla sus funciones.

El tercer bloque trata de la configuración de Raspberry Pi y la instalación del sistema operativo.

Por último el cuarto bloque es el modelo de la carcasa de la consola.

El motivo elegido por el equipo de desarrollo para esta estructura es el de poder priorizar las cosas que conllevan poco tiempo y dejar para el final lo que tarda más en hacerse o llegar para poder llegar a completar lo máximo posible las primeras entregas y no dejar cosas a medias en las mismas.

### <span id="page-12-0"></span>Descripción de los componentes

Para crear la base donde trabajar sobre el servidor ftp y asociar el servidor para la página web se utilizará una máquina virtual con Ubuntu gracias a Virtualbox, después los demás temas del proyecto los iremos avanzando sin importar el entorno.

### <span id="page-12-1"></span>**Consola**

Para crear la consola utilizaremos de hardware una Raspberry pi 4b de 2GB de memoria RAM, que traerá una tarjeta SD de 32GB de memoria de almacenamiento, para flashear la tarjeta se utilizará un software llamado BalenaEtcher. La tarjeta traerá un dual boot entre un ubuntu sin entorno gráfico y un sistema operativo llamado Retropie de uso libre especializado para videoconsolas retro en el cual con la tecla f4 se accede a la consola de comandos.

### <span id="page-12-2"></span>Servidor

Para el servidor ftp se utilizará Filezilla Server a la hora de crear el servicio para los usuarios quieren descargar las roms via ftp con el cliente ftp instalado en la consola.

La otra parte del tema servidor es permitir subir de forma local la página web como demostración de cómo funcionaria el sitio web a la hora de que un usuario quisiese obtener las roms mediante las páginas web y no mediante el servidor ftp.

### <span id="page-12-3"></span>Paginas Web

El sitio web engloba varias páginas web para descargar y una de guía para hacer tu propia consola, se entrelazan unas a otras para que los usuarios más casuales que sepan sacar la Tarjeta SD y ponerla en el PC puedan descargarse las roms de manera simple e intuitiva sin necesidad de conectarse a un servidor ftp, y luego alguien con algo más de experiencia o alguien que sin tener experiencia de nada intente hacer su consola en la pestaña de guía.

### <span id="page-12-4"></span>Definición de funcionalidades

### <span id="page-12-5"></span>**Consola**

La función de la consola está más que clara a simple vista, que sería ofrecer una experiencia para jugar a varias videoconsolas retro y no tan retro desde la mítica consola Game Boy Advance hasta la Nintendo DS pasando por consolas como la Nintendo 64 o la Gamecube, eso solo por parte de las consolas de la marca Nintendo, También emula los juegos de la primera Playstation la PSP (Playstation Portable),

Pero dejando lo obvio de lado y yendo a funcionalidades más específicas podemos empezar brevemente por el punto del cliente ftp en la partición donde está instalado ubuntu sin entorno gráfico. Siguiendo obviamente la consola tiene conexión a internet mediante un puerto de ethernet.

Para la jugabilidad de manera física el sistema operativo y su hardware tienen compatibilidad con casi cualquier mando actual como el de PS4, XBOX one, y mandos no tan novedosos como los famosos mandos de la Nes.

Para acercar lo máximo posible la consola al lado portátil la Raspberry pi estará conectado a una pantalla lcd de unas pocas pulgadas para poder jugar sin necesitar un monitor o televisor, pero al tener un puerto micro HDMI más accesible si se desea se puede conectar al monitor o televisor que tengas por casa.

Y el tema corriente de la consola también se ha acercado lo máximo posible a la portabilidad, de base la Raspberry pi necesita corriente y viene con un cargador como si fuese una fuente de alimentación osea que debería estar conectada siempre a la corriente, pero una solución muy simple que solucionara ese problema es en el puerto donde se conecta el cargador de la Raspberry Pi conectar una batería portable y colocar la misma de manera estratégica dentro de la carcasa de la consola para que puedas conectarla al cargador para cargarla y tengas un botón de encendido a la consola que realmente serviría para dar paso al la corriente y cortarlo.

### <span id="page-13-0"></span>Servidor

La principal función del servidor ftp es esperar las peticiones de los clientes vía terminal y poder responderlas y ofrecer la posibilidad al usuario de situarse en la estructura de directorios del servidor regulado mediante unas directivas que limitan a los usuarios anónimos poder navegar entre los directorios de nuestro servidor o en general del pc con el método de enjaular, y solamente ofrecer la posibilidad de ir a los directorios de juegos que irán por consolas y luego subdirectorios por la inicial del nombre del juego teniendo así como directorio home el padre al directorio de las consolas Ej: ../Pub/ y para acceder a los juegos tendría que tomar distintas rutas Ej: ../Pub/DS/P/Pokemon Heart Gold, Ej: ../Pub/PS1/T/Tekken 3. También la otra función del servidor mediante apache2 es subir de manera local las páginas web.

### <span id="page-13-1"></span>Paginas Web

El sitio web se dividiría en 2 grandes funcionalidades, la primera sería una guía de como hacer la propia consola con explicaciones imágenes para que los usuarios intenten hacer su propia consola.

La segunda funcionalidad más notoria ya que lleva más tiempo hacerlo es la de descargar roms de las consolas más populares que emula la consola ordenada por bloques siguiendo la estructura de Consolas → Inicial → Juegos. Ej: DS → P → Pokemon Hearth Gold.

# <span id="page-14-0"></span>**CONTENIDOS:**

En este apartado está explicado los distintos contenidos del proyecto.

### <span id="page-14-1"></span>Sistemas operativos:

Este punto ha sido el más importante del proyecto ya que el sistema operativo es la base de nuestra consola y nuestro servidor. A continuación podréis ver que dos sistemas operativos hemos elegido y el porqué.

### <span id="page-14-2"></span>Retropie:

Retropie es un sistema basado en linux especializado para videojuegos, al principio del proyecto nuestra primera opción fue Batocera pero decidimos decantar nos por Retropie, ya que es mucho mas personalizable al punto de que en Batocera tenía una serie de comandos en su terminal pero estaban limitados por el propio sistema operativo, y Retropie mantiene una terminal normal de Linux sin ningún tipo de limitaciones.

Era necesario poder acceder a este tipo de terminal para las funcionalidades FTP, para poder descargar los juegos via ftp ya que primero había que descargar el cliente ftp, y en general la terminal servía de mucho para otros puntos.

En general si no quieres entrar el la terminal es muy intuitivo y sencillo, arrancas la maquina te pide que conectes el mando y lo configures, una vez hecho eso la interfaz son bloques que representan las consolas y al entrar en un bloque te sale un listado de juegos.

### <span id="page-14-3"></span>Servidor:

Para el servidor el equipo de desarrollo de este proyecto ha elegido utilizar windows 11 ya que este sistema operativo nunca se utiliza en el ámbito de los servidores ya que es mucho más práctico utilizar un sistema operativo de código abierto, este equipo ha decidido tirarse a la piscina e ir contra lo que es común. Por eso se ha decidido utilizar este sistema operativo para ir en contra de lo que es el "estándar".

### <span id="page-14-4"></span>Automatización de tareas:

En este punto vamos a explicar como se ha automatizado una parte del proceso de descargar las roms.

### <span id="page-14-5"></span>Script:

Para que en el sistema operativo (Retropie) aparezca el bloque de una consola tiene que tener al menos un juego dentro de su directorio en concreto, si no ni aparece ni podrás jugar al juego, con lo cual se saca la conclusión de que si un juego no está en el directorio correspondiente no podras jugarlo.

Y utilizas el método usb todo se descargara directamente, pero si utilizas el método FTP en la propia consola todos los juegos que obtengas del servidor irán a tu directorio actual a no ser que especifiques uno en el comando.

Y para solucionarlo se ha creado un script que ordene según el nombre del archivo hacia la ruta necesaria para que funcione.

Se basa en con el comando mv que hará que si la consola es la nds mueva todos los archivos que tengan "nds" como parte del nombre, el pero es que tiene que tenerlo pero en el propio script cuando se ejecuta printa por pantalla unas indicaciones como que para que funcione añade al nombre del archivo la consola a la que pertenece o que si algo falla mire un log donde los errores se guardaran hay, porque no queremos que se muestre por pantalla ya que el script moverá los archivos "x" a "x" y si por ejemplo tu no has descargado un juego para la ps1, saldrá por pantalla que no ha podido mover lago co ps1 en el nombre y de hay que queramos mover los fallos a un log.

# <span id="page-15-0"></span>**DESARROLLO DEL PROYECTO:**

### <span id="page-15-1"></span>Raspberry:

La raspberry que utilizaremos va perfecta con la temática que se ha escogido ya que es un mini ordenador, el cual no consume casi nada ya que lo que emulara son juegos retro así se puede hacer portátil con una batería externa.

### <span id="page-15-2"></span>Configuración de sistema:

En la configuración del sistema se configuró al principio cosas meramente estéticas como el tema donde había que descargarlos desde un menú de opciones del propio sistema o cosas como los mandos cada vez que conectas uno nuevo, luego cuando se compro y añadió la pantalla LCD se tuvo que cambiar la resolución del sistema a 720x480px para que en la terminal se pudiese ver correctamente a la hora de por ejemplo utilizar el cliente ftp, también dentro de la configuración fuimos a un apartado para manejar los paquetes de las videoconsolas y utilizamos uno llamado drastic para la nds, las últimas modificaciones así notorias que se hicieron fue editar el script ".bash" ya que al cambiar al modo terminal sin interfaz gráfica aparecen diferentes parámetros y una imagen del logo de Retropie en ascii y para que la consola tuviese más personalización lo edite para que apareciera un dragón oriental en ascii, también mientras carga el sistema aparece una imagen jpeg del logo de Retropie y se cambio a una imagen de otro dragón oriental que sera como nuestra imagen.

Adj Capturas Antes y después de Pantallas de carga y otras configuraciones de la consola:

Pantalla de carga por defecto Pantalla de carga editada

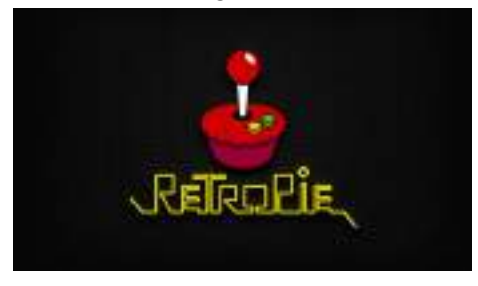

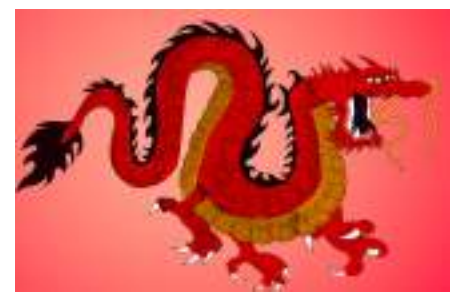

Luego para la imagen en ASCII en la terminal se modificó el archivo .bashrc para que printase un dragón.

Foto:

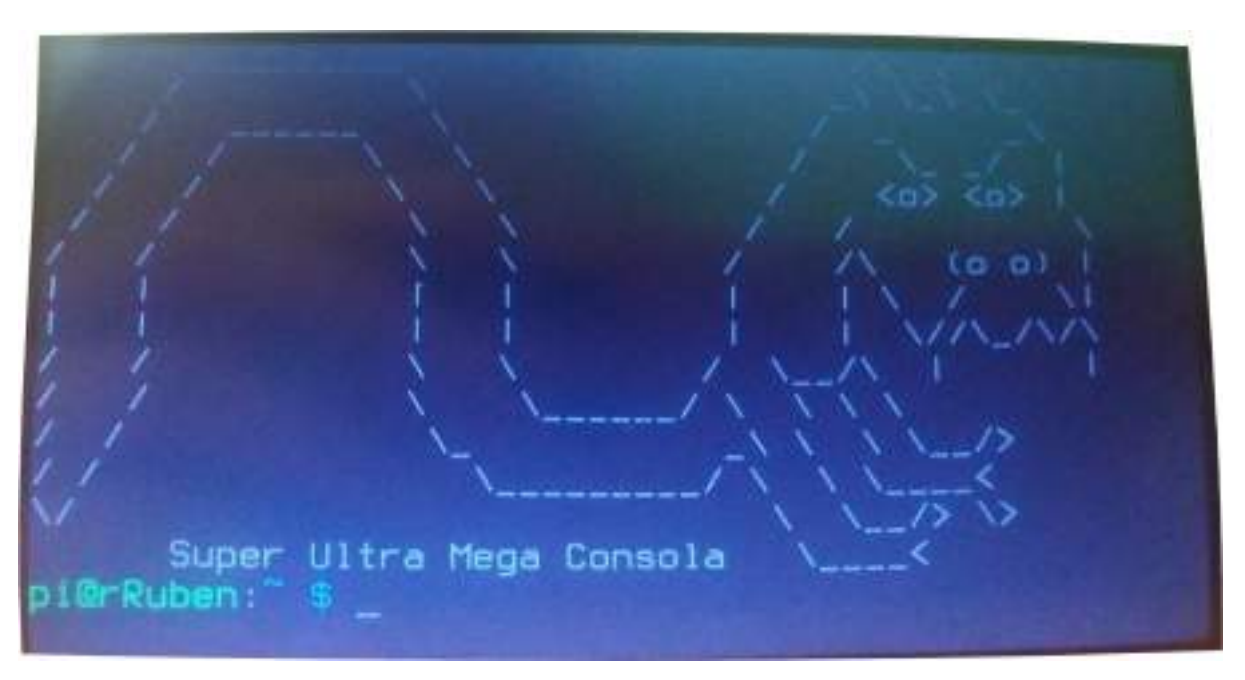

Aquí se muestra un dragón hecho por el equipo y el nombre de la consola y cada vez que se entra en la terminal da igual que sea por ssh en otro equipo en la pantalla del otro equipo también se mostrará este dragón.

Y por último mostrar la última configuración relevante de la consola, obviando la descarga de temas. configuración de idioma y teclado, distintos paquetes para mejorar la consola y cambiar la resolución para que se adapte lo mejor posible a la pantalla, se pasa al navegador.

Adj 2 Capturas del navegador conforme la pagina de inicio existe y funciona.

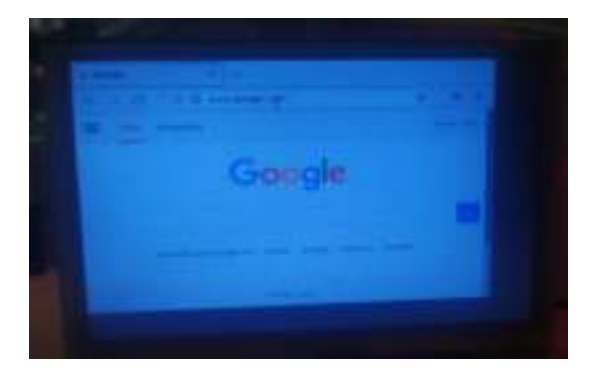

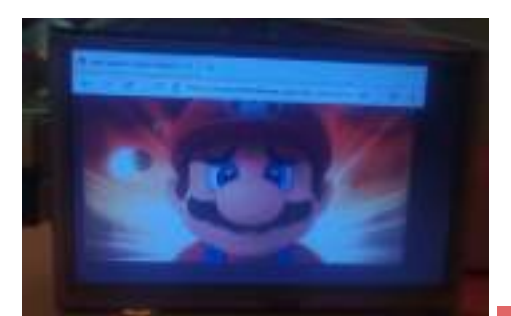

Arnau Baena Pérez y Rubén Julián Gordo 16

### <span id="page-17-0"></span>Funcionamiento:

Para obtener las roms este sistema tiene varias formas de hacerlo la habitual y más común es cuando está arrancada la máquina con retropie meter un usb y esperar unos minutos, eso hará que en el usb se cree un directorio llamado Retropie y dentro hay varios directorios más ya que al crear esa estructura de carpetas importa las carpetas necesarias, luego solo hay que moverse por las carpetas hasta encontrar en la carpeta de la consola que quieras emular(es muy intuitivo con la estructura que se crea), luego de conocer dónde está la carpeta de por ejemplo PS1 queda extraer el usb y en tu ordenador o donde quieras meter el usb descargar la rom y meterla en la carpeta de la consola correspondiente, una vez tienes hecho eso solo queda volver con el usb a en nuestro caso la Raspberry y esperar unos minutos a que copie la información del usb a la tarjeta sd (este proceso una vez vuelves a meter el usb con las roms bien puestas es automático) y reinicias.

Para la otra forma que hemos añadido nosotros es utilizando la terminal de la consola instalar FTP para poder desde la terminal poder acceder a servidores FTP, también se puede hacer ssh a la consola o que la consola haga ssh al servidor FTP para copiar las roms que quiera con ayuda de scp.

Y por último en la consola se instalo un navegador para poder visitar la web desde la misma, donde se descargan en un directorio /Descargas que con ayuda del sript Escoba.sh barrera toda las roms del direcotrio donde lo ejecutes a su correspondiente carpeta según a que consola vaya.

### <span id="page-17-1"></span>Carcasa:

El equipo de diseño de este proyecto ha decidido que para hacer la carcasa utilizarían Blender 3.0 y Tinkercad para hacer el diseño. El diseño de la carcasa es simple es un rectángulo que tiene agujeros para cada entrada de la Raspberry, con otro abujero arriba donde irá la pantalla de la Raspberry y una tapa detrás que tendrá dos tornillos para mantenerlo todo unido. La carcasa tendrá una anchura de 14 cm, de largo 10 cm y de alto tendrá 6 Con estas medidas cabe todo dentro de la carcasa.

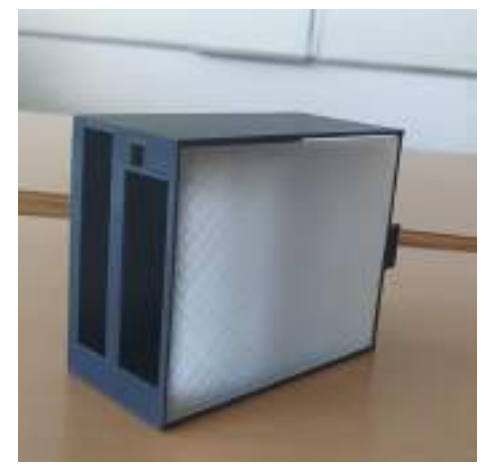

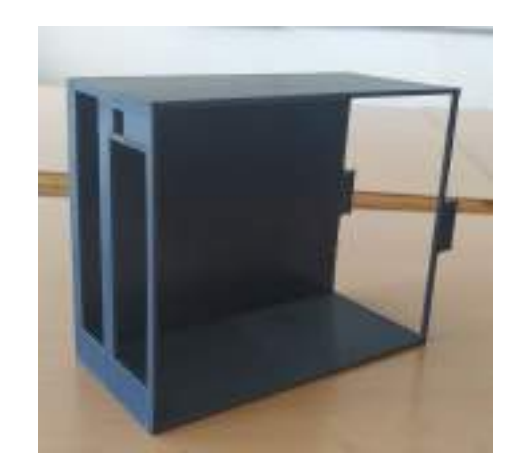

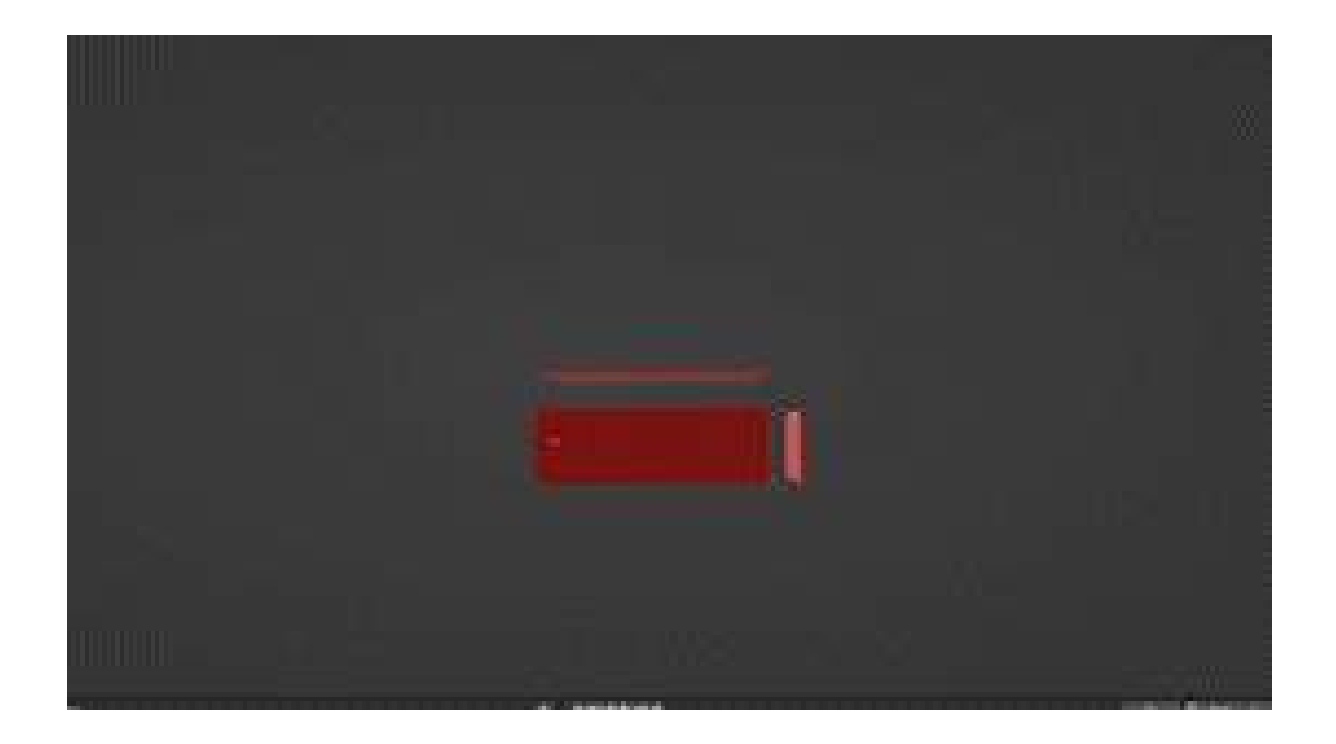

### <span id="page-18-0"></span>SSH Server:

La consola también tendrá instalado openSSH-server para hacerlo a la inversa y que el funcionamiento sea conectarse a la consola para introducir los archivos en vez de conectarse al servidor para descargar los ficheros.

### <span id="page-18-1"></span>Cliente FTP:

La consola tendrá instalado un cliente FTP para poder acceder al servidor ftp para aumentar una forma de obtener las roms.

### <span id="page-18-2"></span>Servidor:

Para el servidor que ha sido utilizado un Ubuntu server 16.04 con interfaz gráfica para facilitar la configuración en algunos puntos. Aparte también se ha configurado un windows 11 para que pueda hacer las funciones del Ubuntu server por si falla no dejar a los seguidores sin acceso a ninguno de nuestros servicios mientras se arregla el Ubuntu server

### <span id="page-18-3"></span>Web:

Para el servidor web hemos usado XAMPP que es una aplicación que instala varios servicios entre ellos Apache que es lo que han utilizado para publicar la página web ya que es sencillo de utilizar y es el servidor web más usado lo que quiere decir que está más documentado. Ha sido utilizado el mismo servicio para W11.

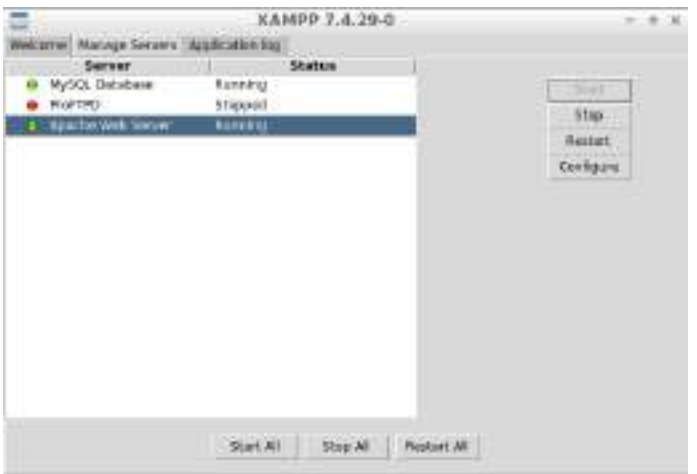

### <span id="page-19-0"></span>FTP:

Para este servicio se ha utilizado VSFTPD es un servicio para GNU/Linux bajo la licencia GPL (General Public License). Es seguro, rápido y estable. Para este servicio han configurado un usuario anónimo que se queda encerrado en el directorio elegido y desde ahí podrá instalarse los juegos que quiera. En el servidor de W11 ha sido instalado Filezilla que cumple la misma función que VSFTPD pero con una interfaz gráfica y más intuitiva.

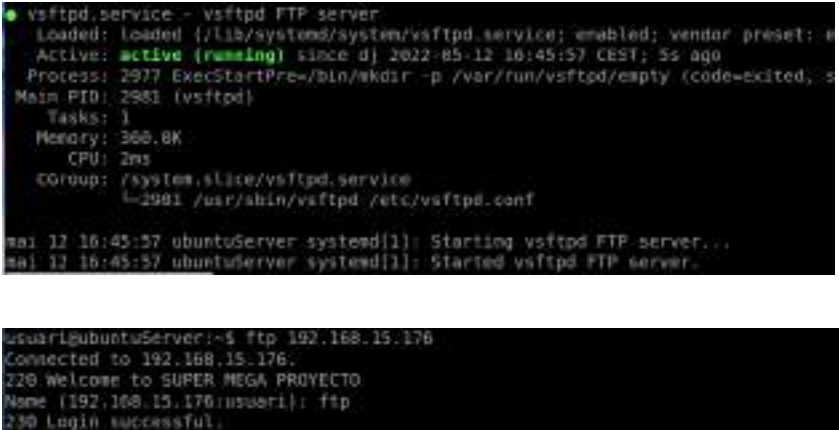

ssuariguontuserver: 1 Trp 192<br>Connected to 192.168.15.176.<br>220 Welcome to SUPER MEGA PROYECTO<br>Nome (192.168.15.176.ussari): ftp<br>230 Lagin Nuccessful. mote system type is UNEX. sing binary mode to transfer files. Using the common state of the common state of the 1st<br>200 PORT commond successful, Consider using PASV.<br>150 Here comes the directory listing.<br>drugivexy and the film in the diph May 18<br>226 Directory send OK. 4096 May 10 15:52 pub<br>4096 May 10 15:32 roms Directory send OK.

### <span id="page-19-1"></span>SSH Server:

Para el servidor SSH se ha utilizado OpenSSH que es una aplicación sobre Secure Shell (SSH) que nos ofrece un conjunto de herramientas para poder administrar nuestro servidor desde una máquina remota. Ha sido utilizado el mismo servicio para W11.

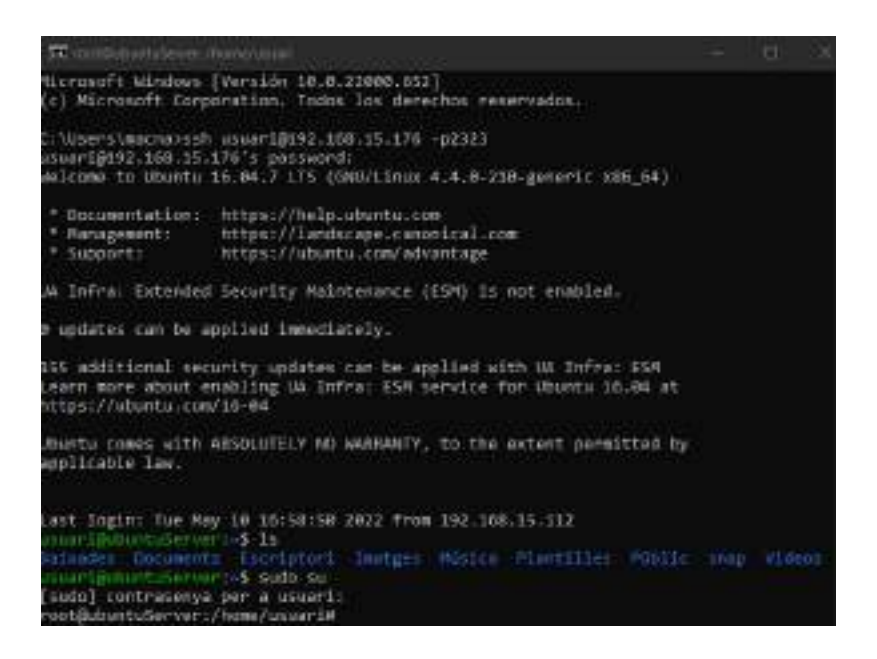

### <span id="page-20-0"></span>Pàgina web:

La página web se creó como medio para descargar las roms donde tendrá diferentes apartados, se ha hecho con css, html y javascript, la pagina es totalmente responsive, lo unico que no cambia de tamaño son las carcasas de los juegos para descargarlos porque en móvil sigue siendo mucho mas facil hacer click de la manera que quedó..

### <span id="page-20-1"></span>Página de inicio(ROMS):

La página principal, básicamente el index.html donde aparecerán las consolas las cuales se podrán descargar los juegos y al darle click irá a la página de la consola en específica.

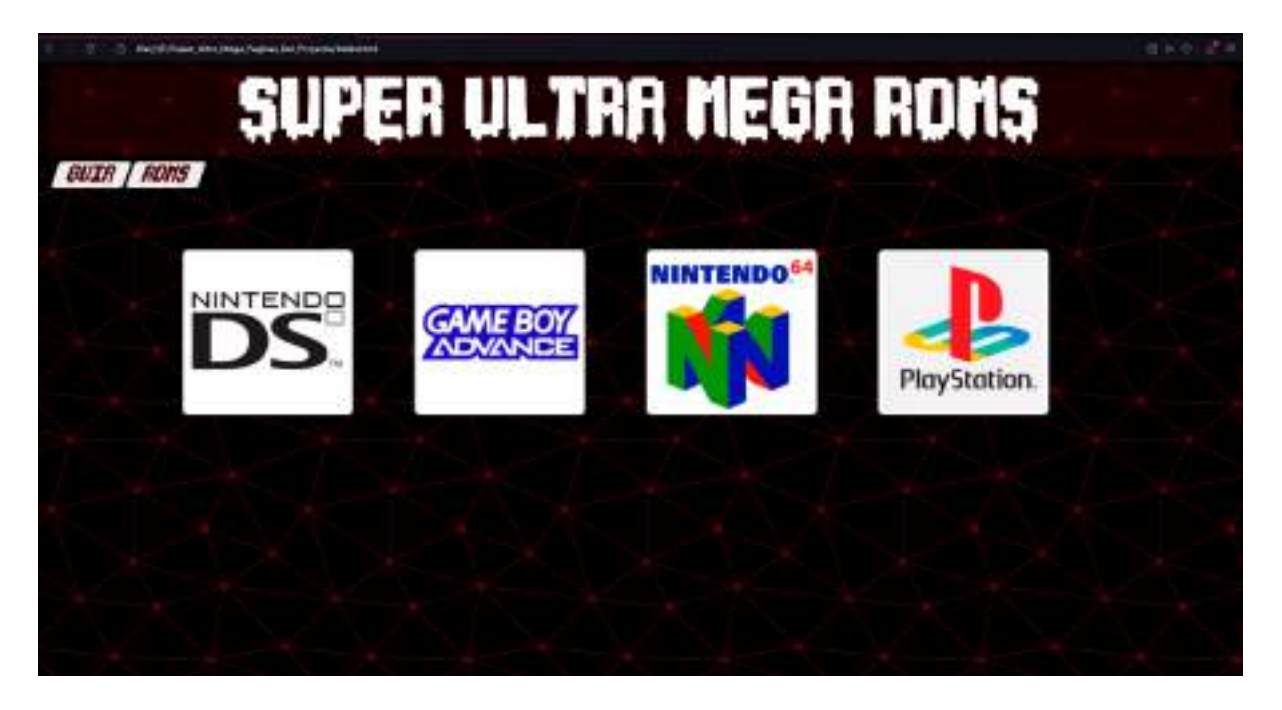

### <span id="page-21-0"></span>Guia:

La página de guía es muy sencilla ya que tendrá como su nombre indica una guia de como hacer una consola como la nuestra con ayuda de instrucciones e imágenes, que seguirá la misma estructura de las demás con los botones generales de guia y roms.

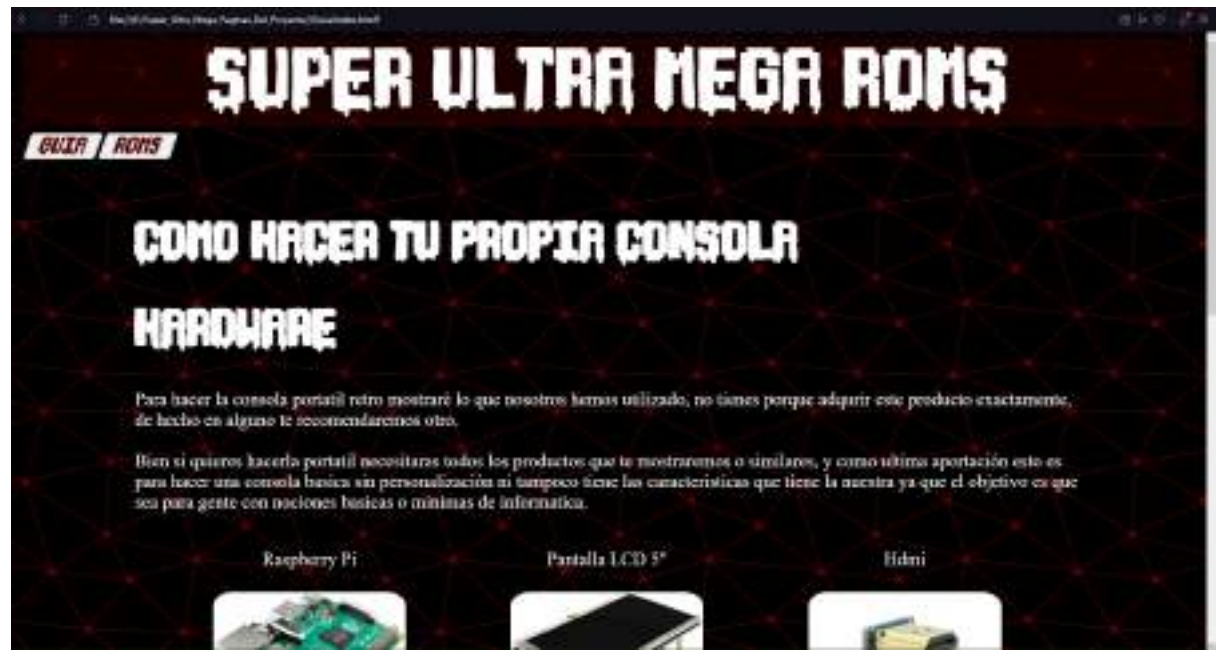

### <span id="page-21-1"></span>Página de consolas:

La página de cada consola tendrá al inicio los botones con cada letra para filtrar excepto la Ñ, y 5 juegos de cabeza de cartel como recomendación y al hacer click en cada juego, se descargara el fichero.

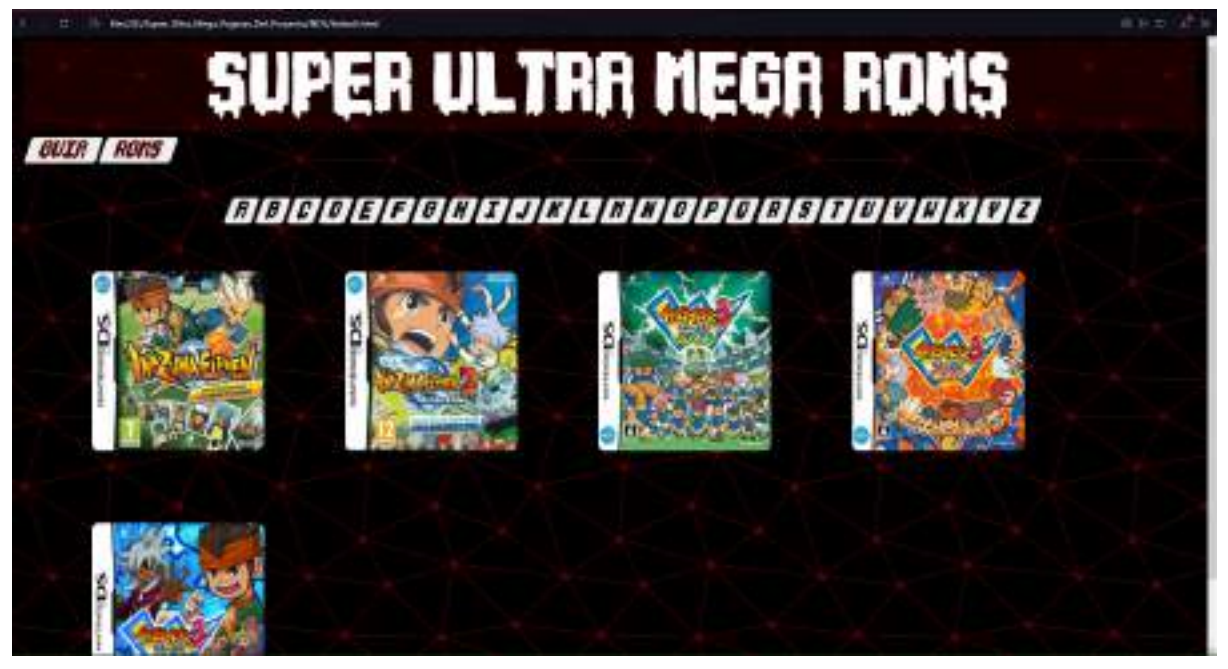

Para revisar el código de la pagina web aqui esta el enlace al repositorio a Github: <https://github.com/RyuZaky03/Proyecto.git>

# <span id="page-22-0"></span>**TRABAJO FUTURO**

En este apartado el equipo de desarrollo va a explicar cómo mejorará este trabajo en el futuro.

### Raspberry:

En este apartado el equipo quiere mejorar la carcasa para que parezca más profesional y comprar una raspberry más potente, añadiendo esto como hemos tenido recursos limitados mejorar la refrigeración de la Raspberry, para que realmente puedas estar si quieres toda la tarde jugando sin que tengas que preocuparte de si se apagará o por la salud de tu Raspberry.

### Pàgina web:

Lo que el equipo quiere hacer con la página web es poner todas las consolas retro que permita el sistema operativo de la raspberry, y en vez de poner 5 como mínimo por cada letra si es que no son menos poner todos los juegos por cada letra de cada consola.

### Servidor:

Lo que se quiere hacer con el servidor es ponerlo en una máquina física y comprar un dominio para poder lanzar la página web.

# <span id="page-22-1"></span>**CONCLUSIONES:**

En cuanto al proyecto hemos reforzado nuestros conocimientos sobre la creación de páginas webs y creación de servidores, aparte hemos aprendido a configurar e instalar Retropie y a crear un modelo 3D en blender para la impresora 3D.

También gracias a los docentes hemos podido solucionar problemas que no les encontrábamos solución y pedirles opiniones sobre el diseño de la carcasa.

El equipo cree que se ha organizado perfectamente el tiempo para poder llegar a la fecha límite sin problemas de tiempo.

# <span id="page-23-0"></span>**PROBLEMAS Y ERRORES:**

### <span id="page-23-1"></span>Problemas:

Falta de stock: Uno de los grandes problemas de este proyecto ha sido la falta de stock de componentes informáticos, por culpa de este problema el equipo no ha podido comprar una raspberry y ha tenido que recurrir a los docentes para que les presten una.

Problemas de impresión: Otro de los problemas ha sido la falta de experiencia con la impresión 3D que ha hecho que algunos modelos no salieran a la escala deseada, para solucionar eso hemos recurrido a Tinkercad recomendado por el Jaime Morcillo.

### <span id="page-23-2"></span>Errores:

Hubo varios errores en el proceso de la personalización de la consola por ejemplo con una de las mejores funcionalidades como es que desde la propia consola puedas descargar juegos a través de internet con un navegador, se investigó como poder instalar un navegador en el apartado de ports y de probó descargando varios paquetes configurando permisos siguiendo distintas guías, pero no funcionó y más tarde se pudo descubrir un paquete que lo puedes descargar como repositorio por parte de Retropie que si funcionó.

También hay algunos juegos en los que el menú para configurar/salir al menú no funciona, pero no es cosa de la consola ni del emulador, simplemente es problema del juego en concreto.

A la hora de emular juegos antiguos de MAME para la presentación del proyecto dependiendo de la rom del juego necesita una versión distinta de MAME y se tuvo que llegar a instalar diferentes emuladores de MAME hasta encontrar uno compatible con el juego que se descargó, porque daba error y volvía al menú similar a los errores que dieron los navegadores que no funcionaban.

# <span id="page-23-3"></span>**GLOSARIO:**

Raspberry: Mini ordenador configurable.

Retropie: Sistema operativo que permite emular consolas antiguas.

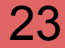

ROM: Archivo de un juego.

GPL: Licencia publica en el ámbito informático.

SSH: Secure shell.

Ubuntu: Distribución del sistema operativo Linux.

Windows: Sistema operativo desarrollado por Microsoft.

FTP: Protocolo de transferencia de archivos.

Script: Se usa para designar a un programa relativamente simple.

Tarjeta SD: Tarjeta de memoria.

# <span id="page-24-0"></span>**WEBGRAFIA:**

Raspberry:

[https://www.google.com/url?sa=t&rct=j&q=&esrc=s&source=web&cd=&cad=rja&uact](https://www.youtube.com/watch?v=h4hZzPCOMKs) [=8&ved=2ahUKEwii3siPovv3AhXl7rsIHeCOAgEQwqsBegQIAhAB&url=https%3A%2](https://www.youtube.com/watch?v=h4hZzPCOMKs) [F%2Fwww.youtube.com%2Fwatch%3Fv%3Dh4hZzPCOMKs&usg=AOvVaw148YoJ](https://www.youtube.com/watch?v=h4hZzPCOMKs) [FGipzlXm6c5hAO5D](https://www.youtube.com/watch?v=h4hZzPCOMKs) [https://sketchfab.com/3d-models/raspberry-pi-3-2d308283fc0f4d27b81f17a2793c5c4](https://sketchfab.com/3d-models/raspberry-pi-3-2d308283fc0f4d27b81f17a2793c5c4d) [d](https://sketchfab.com/3d-models/raspberry-pi-3-2d308283fc0f4d27b81f17a2793c5c4d) <https://www.youtube.com/watch?v=IZI5hn0ZAvY&t=1549s> <https://www.youtube.com/watch?v=YO9MTbly03E&t=131s> [https://www.youtube.com/watch?v=DLvA4G5D\\_Ws&t=520s](https://www.youtube.com/watch?v=DLvA4G5D_Ws&t=520s) <https://www.youtube.com/watch?v=VsNuKezCo7Y&t=133s> <https://nanibit.blogspot.com/2016/04/raspberry-pi-instalar-navegador-en.html> [https://www.babuleando.com/raspberry-pi-como-instalar-un-navegador-web-en-retro](https://www.babuleando.com/raspberry-pi-como-instalar-un-navegador-web-en-retropie/) [pie/](https://www.babuleando.com/raspberry-pi-como-instalar-un-navegador-web-en-retropie/)

Servidor:

[https://drive.google.com/file/d/0B8D24F\\_re4DYVDlpekpZQTJDNEE/view?usp=shari](https://drive.google.com/file/d/0B8D24F_re4DYVDlpekpZQTJDNEE/view?usp=sharing) [ng](https://drive.google.com/file/d/0B8D24F_re4DYVDlpekpZQTJDNEE/view?usp=sharing)

[https://docs.google.com/document/d/1FXIpCO43Ah8nHyyXB1QuUxcdsL6YPTTubJn](https://docs.google.com/document/d/1FXIpCO43Ah8nHyyXB1QuUxcdsL6YPTTubJnEP9Ps4og/edit?usp=sharing) [EP9Ps4og/edit?usp=sharing](https://docs.google.com/document/d/1FXIpCO43Ah8nHyyXB1QuUxcdsL6YPTTubJnEP9Ps4og/edit?usp=sharing)

[https://docs.google.com/document/d/19Z3WkXTVXNXjqHQuqtxWJTjMRMHRFiJGQ](https://docs.google.com/document/d/19Z3WkXTVXNXjqHQuqtxWJTjMRMHRFiJGQK-9dTccwWI/edit?usp=sharing) [K-9dTccwWI/edit?usp=sharing](https://docs.google.com/document/d/19Z3WkXTVXNXjqHQuqtxWJTjMRMHRFiJGQK-9dTccwWI/edit?usp=sharing)

[https://docs.google.com/document/d/1mIWTCQjPjTXAJgU2H9CWXYtCrg6LzyOj-bW](https://docs.google.com/document/d/1mIWTCQjPjTXAJgU2H9CWXYtCrg6LzyOj-bWVhLZdfVg/edit?usp=sharing) [VhLZdfVg/edit?usp=sharing](https://docs.google.com/document/d/1mIWTCQjPjTXAJgU2H9CWXYtCrg6LzyOj-bWVhLZdfVg/edit?usp=sharing) <https://pbs.twimg.com/media/Ep5PZSUW8AIXitO?format=jpg&name=4096x4096>

Pàgina web:

<https://www.w3schools.com> en general para pequeñas dudas técnicas, o ejemplos de cómo podría maquetar la web para que quedé lo mejor y más bonito posible.

# <span id="page-25-0"></span>**ANEXOS:**

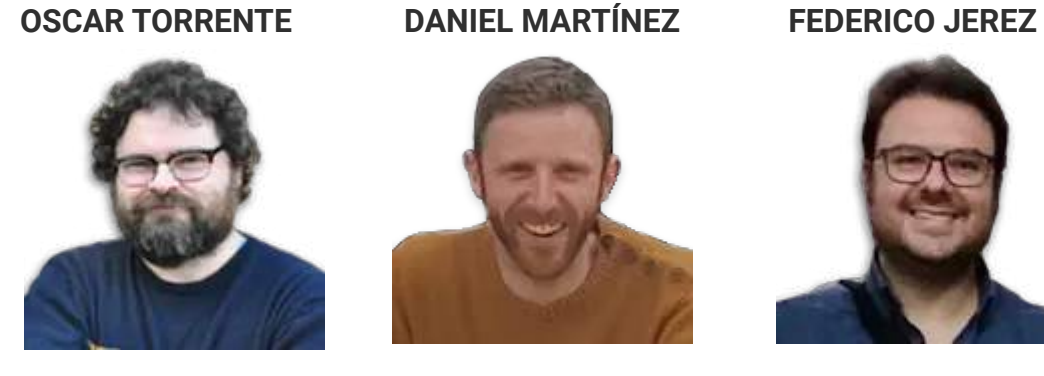

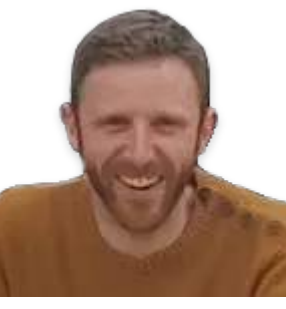

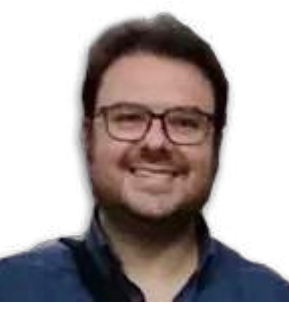

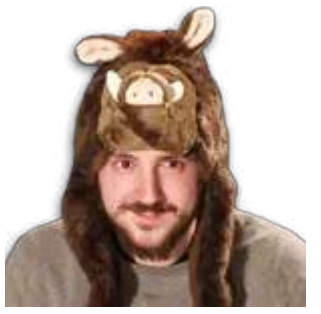

**[DAVID DELGADO](https://elpuig.xeill.net/departaments/informatica) [JAIME MORCILLO](https://elpuig.xeill.net/departaments/tecnologia)**

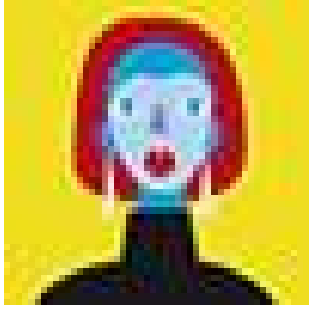

[Enlace a los archivos/máquinas utilizados en este proyecto](https://drive.google.com/drive/folders/1UANfrpKFruw99t0cHiCjD98OaTo5i5fP?usp=sharing)

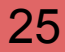